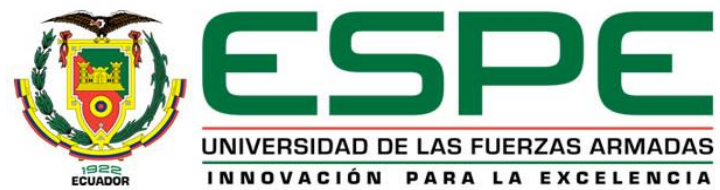

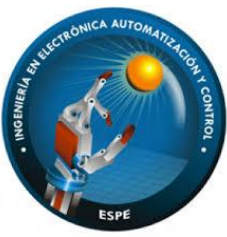

**DEPARTAMENTO DE ELÉCTRICA, ELECTÓNICA Y TELECOMUNICACIONES**

**CARRERA DE INGENIERÍA EN ELECTRÓNICA, AUTOMATIZACIÓN Y CONTROL**

**TRABAJO DE TITULACIÓN PREVIO A LA OBTENCIÓN DEL TÍTULO DE INGENIERO EN ELECTRÓNICA, AUTOMATIZACIÓN Y CONTROL**

**TEMA:**

#### **"IMPLEMENTACIÓN DE UN SISTEMA AUTOMÁTICO DE CONTROL, SUPERVISIÓN, MONITOREO Y EJECUCIÓN PARA LAS ESTACIONES DE PRODUCCIÓN DE JABÓN EN LA EMPRESA SEIUS S.A."**

**Elaborado por:** Cueva Rosero, Cristopher Geovanny Nicolalde Lema, Luis David

**Director del Proyecto:**  Ing. Paola Rita Leon Perez, MSc. Sangolquí, 2023

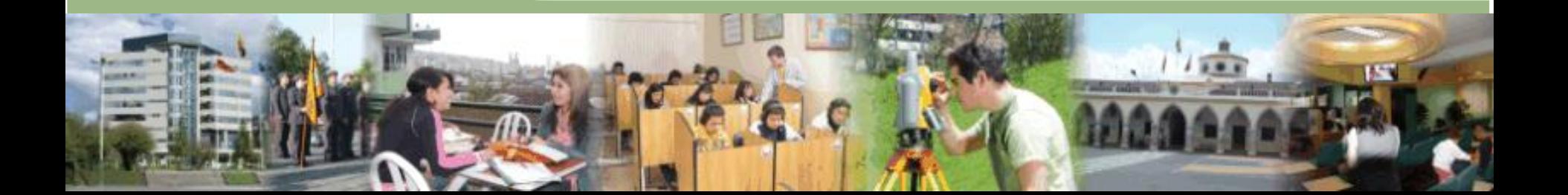

**Sumario**

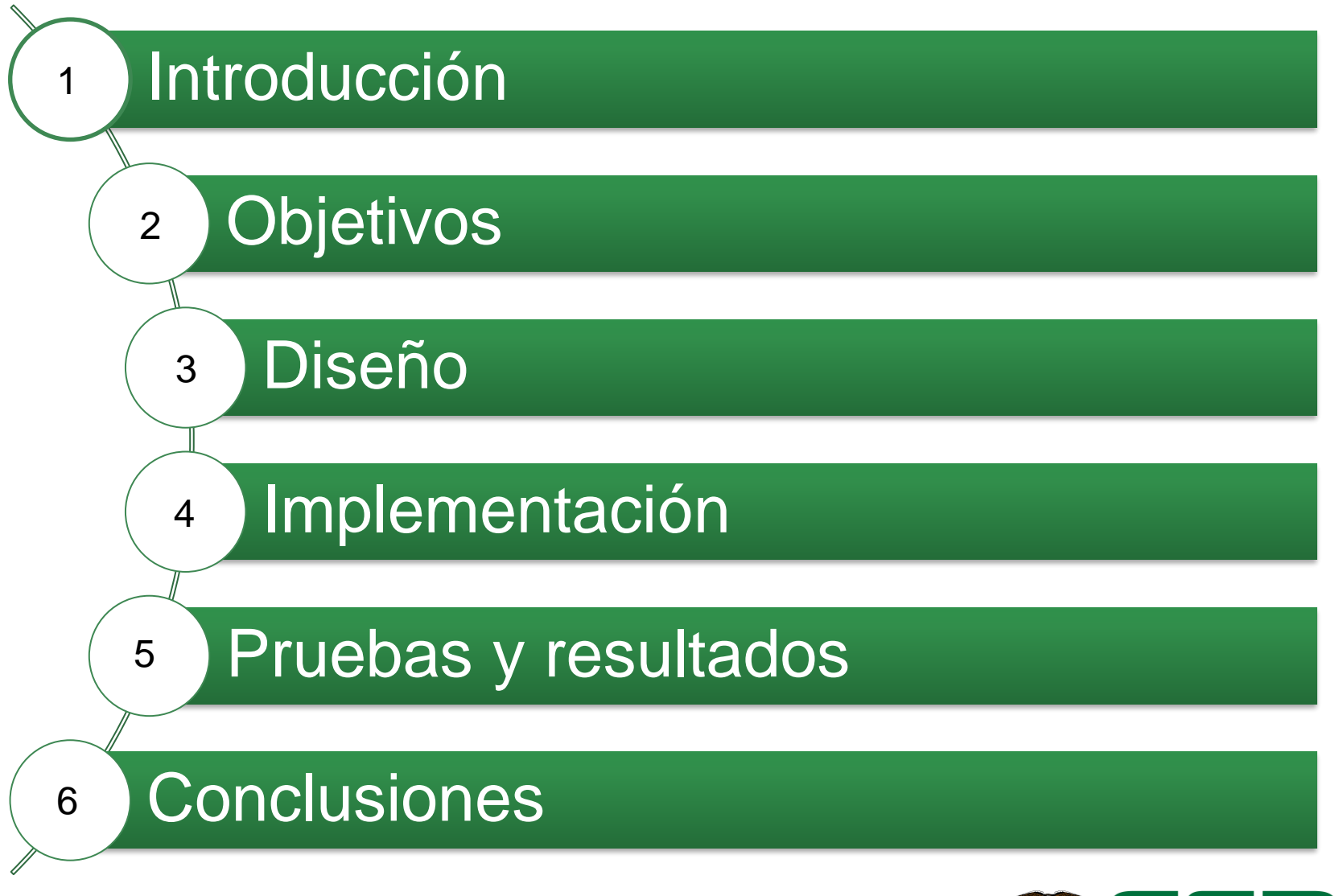

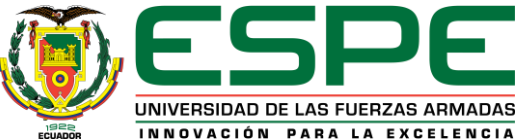

## **Introducción**

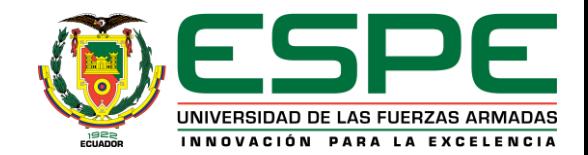

### **Antecedentes - Pirámide de automatización**

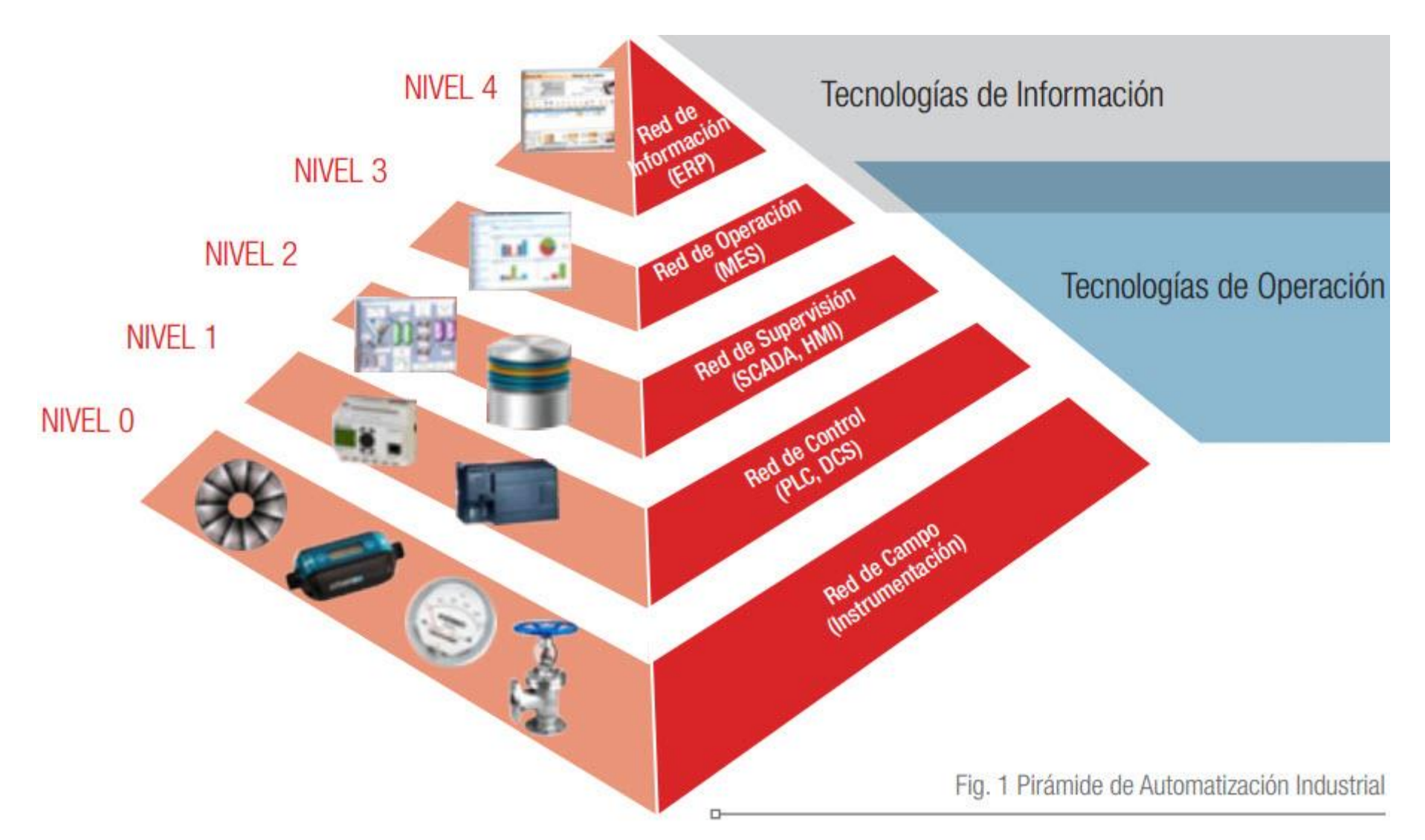

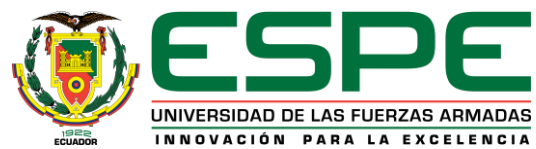

### **Antecedentes – Industria 4.0**

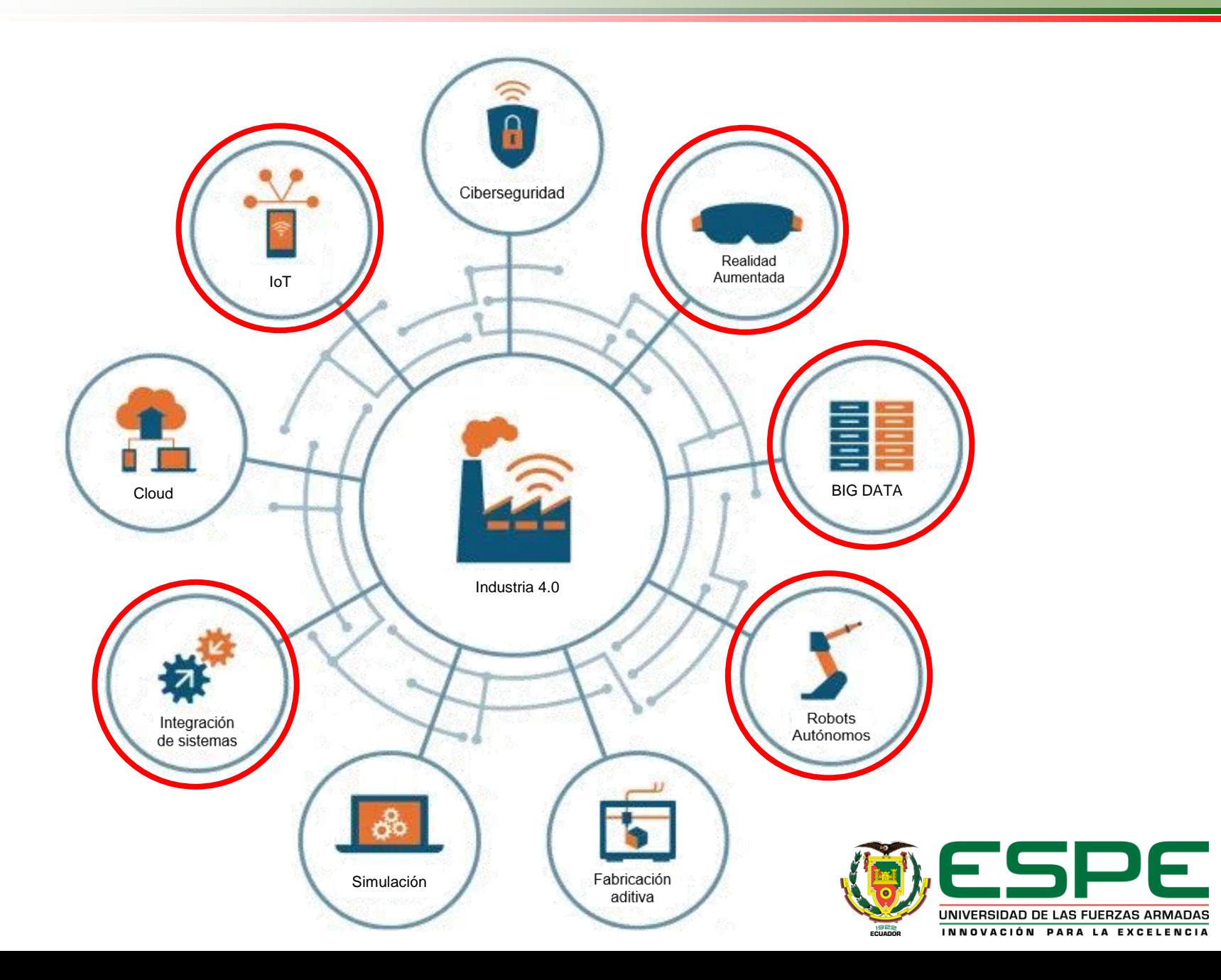

### **Antecedentes – Introducción**

La empresa Seius S.A. se ubica en la ciudad de Quito en la autopista General Rumiñahui entre el puente 2 y 3, urbanización Eucaliptos lote 41. Dedicada a la elaboración y realización de proyectos de eficiencia energética, automatización industrial, edificios inteligentes, servicios de instalación v comercialización donde ofrecen nuevos equipos de la marca Schneider Electric. Se enfoca en soluciones para gestión de energía, cuenta con varios demos de los servicios que ofrece con el fin de mostrar a sus clientes los beneficios que obtendrían al implementar las propuestas que ofrece la empresa.

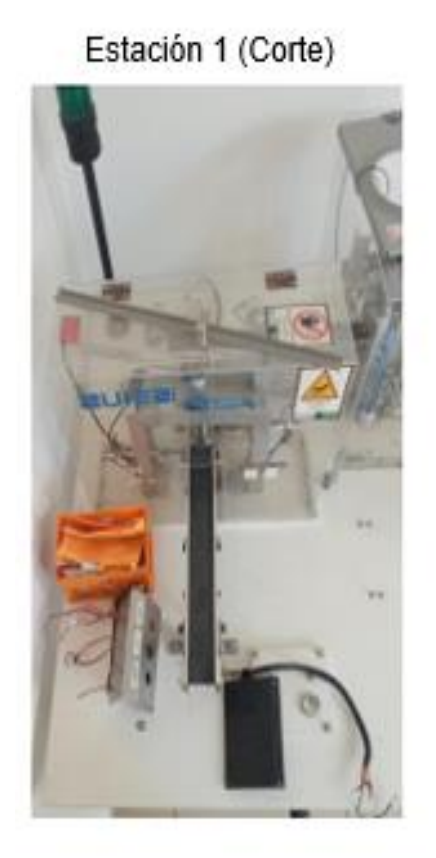

Estación 2 (Prensado)

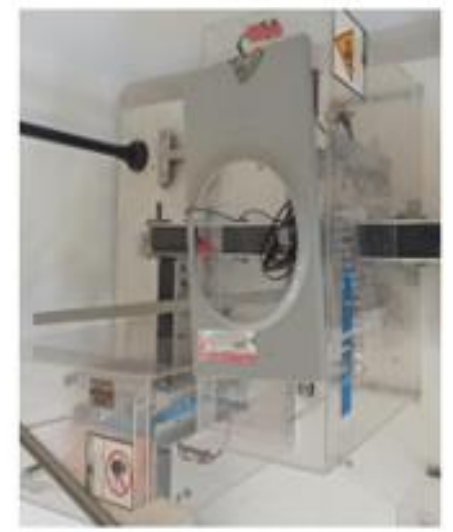

"Propuesta de reducción de riesgo en un módulo demostrativo de un proceso, integrando dispositivos y controladores de seguridad" 2017.

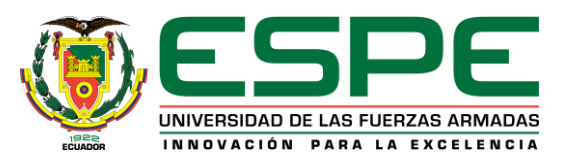

En los trabajos realizados por la empresa con sus diferentes clientes han observado que el nivel que alcanzan dentro de la pirámide de automatización no sobrepasa el de supervisión que consta de sistemas SCADA y HMI. Por lo tanto, tienen una oportunidad de proveer servicios a nivel de Gestión que correspondería a los sistemas MES y así revisar más aspectos de la Industria 4.0 para en un futuro seguir innovando.

La empresa Seius S.A. no dispone de prototipos demostrativos de sistemas SCADA y MES, por este motivo, la empresa solicitó a los estudiantes de las Universidad de las Fuerzas Armadas ESPE la elaboración de un modelo que pueda ofrecerse como producto.

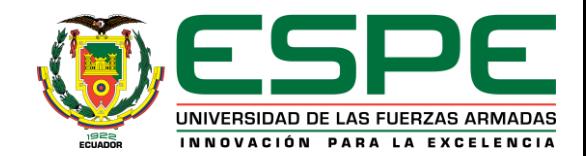

### **Introducción – Alcance**

![](_page_7_Figure_1.jpeg)

![](_page_7_Picture_2.jpeg)

### **SCADA - SUPERVISORY CONTROL AND DATA ADQUISITION**

![](_page_8_Figure_2.jpeg)

### **MES – Modelo y Funciones**

### MES – Manufacturing Execution Systems

![](_page_9_Figure_2.jpeg)

### MESA (Manufacturing Enterprise Solutions Association)

![](_page_9_Picture_4.jpeg)

### **AOA - Augmented Operator Advisor**

EcoStruxure Augmented Operator Advisor es una solución de Realidad Aumentada desarrollada por Schneider Electric.

![](_page_10_Picture_2.jpeg)

![](_page_10_Picture_3.jpeg)

Implementar un sistema automático de control, supervisión y monitoreo (SCADA) y sistema de ejecución para la producción (MES) para las estaciones de corte, prensado y pick and place de jabones en la empresa SEIUS S.A.

![](_page_11_Picture_2.jpeg)

![](_page_11_Picture_3.jpeg)

### **Objetivos – Específicos**

Implementar la estación de pick and place con un prototipo de brazo robot que simula uno industrial al final del proceso de producción que permitirá vincular con futuras estaciones.

Desarrollar el sistema de control, supervisión y adquisición de datos en el software CITECT SCADA de Schneider Electric siguiendo el propósito de la empresa de promocionar la marca.

Desarrollar el sistema de ejecución de la producción MES la versión gratuita del software Ignition para la evaluación del rendimiento, planificación de la producción y revisión del Work in Progress.

Crear una aplicación de realidad aumentada presentando información del proceso en tiempo real.

Documentar los subsistemas eléctrico, neumático y control de la máquina.

![](_page_12_Picture_6.jpeg)

## **Diseño**

![](_page_13_Picture_1.jpeg)

### **Funcionamiento**

![](_page_14_Figure_1.jpeg)

![](_page_14_Picture_2.jpeg)

![](_page_14_Picture_3.jpeg)

### **Estación 1 - Corte**

![](_page_15_Figure_1.jpeg)

![](_page_15_Picture_2.jpeg)

### **Estación 2 - Prensado**

![](_page_16_Figure_1.jpeg)

![](_page_16_Picture_2.jpeg)

### **Estación 3 – Pick and Place**

![](_page_17_Figure_1.jpeg)

![](_page_17_Picture_2.jpeg)

### **Comunicación**

![](_page_18_Figure_1.jpeg)

![](_page_18_Picture_2.jpeg)

### **SCADA MES**

## Administrador

## Operador

### Mantenimiento

### Visitante

## Producción

## Administrativo

### **Administrator**

## Jefe Administrativo

![](_page_19_Picture_11.jpeg)

![](_page_20_Figure_1.jpeg)

![](_page_20_Picture_2.jpeg)

### **Pantallas - Plantilla SCADA**

![](_page_21_Picture_8.jpeg)

![](_page_21_Picture_2.jpeg)

#### Administrator

![](_page_22_Picture_11.jpeg)

![](_page_22_Picture_3.jpeg)

![](_page_23_Picture_8.jpeg)

![](_page_23_Picture_2.jpeg)

### **Alarmas – SCADA**

![](_page_24_Picture_129.jpeg)

Altas (1),

Medias (2)

Bajas (3)

![](_page_24_Picture_5.jpeg)

![](_page_25_Picture_67.jpeg)

Altas (1),

Medias (2)

Bajas (3)

![](_page_25_Picture_5.jpeg)

## **Implementación**

![](_page_26_Picture_1.jpeg)

### **Puesta en Marcha de las estaciones**

![](_page_27_Picture_1.jpeg)

![](_page_27_Picture_2.jpeg)

### **Tablero eléctrico**

![](_page_28_Picture_1.jpeg)

![](_page_28_Picture_2.jpeg)

![](_page_28_Picture_3.jpeg)

### **SCADA - Pantallas**

![](_page_29_Figure_1.jpeg)

![](_page_29_Picture_73.jpeg)

![](_page_29_Picture_3.jpeg)

### **SCADA - Pantallas estaciones**

### **Operador**

### **Visitante**

Vista Superior

Piston\_Atascado2 13:49:55 28/3/2023 ON<br>Piston\_Atascado4 13:49:55 28/3/2023 ON<br>Piston\_Atascado1 14:17:07 28/3/2023 OF

Ħ

Vista Isometrica

Estación Com

 $\blacksquare$ 

п

 $\blacksquare$ 

Oseius **A** 

![](_page_30_Picture_3.jpeg)

![](_page_30_Picture_4.jpeg)

![](_page_30_Picture_5.jpeg)

 $-12x$ 

Administrador = Print

17:06:07

Lun Abr 03 2023

Estacion Corte Visitante Estacion Prensado Visitante

C Home P.

**Q** Operador

**El** Mantenimiento  $\blacksquare$  Visitante

![](_page_30_Picture_6.jpeg)

### **SCADA - Pantalla Mantenimiento**

![](_page_31_Picture_1.jpeg)

![](_page_31_Picture_2.jpeg)

![](_page_31_Picture_3.jpeg)

![](_page_31_Picture_4.jpeg)

### **MES - Pantalla de Inicio**

![](_page_32_Picture_1.jpeg)

![](_page_32_Picture_2.jpeg)

![](_page_32_Picture_3.jpeg)

![](_page_32_Picture_4.jpeg)

Light Cool

→ ※ 田

 $\bullet$ 

5:10 PM S 0

日刊店

 $\equiv$ 

C

◉

### **MES - Pantalla de Planificación**

![](_page_33_Picture_40.jpeg)

![](_page_33_Picture_2.jpeg)

#### $\mathsf{F}$ UNIVERSIDAD DE LAS FUERZAS ARMADAS INNOVACIÓN PARA LA EXCELENCIA

#### Ingreso de Orden

![](_page_34_Picture_8.jpeg)

![](_page_34_Picture_2.jpeg)

### **MES - Pantalla de Rendimiento**

![](_page_35_Picture_8.jpeg)

![](_page_35_Picture_2.jpeg)

### MES - Gráficas de rendimiento

![](_page_36_Figure_1.jpeg)

![](_page_36_Picture_2.jpeg)

### **MES - Pantalla de OEE**

![](_page_37_Figure_1.jpeg)

![](_page_37_Figure_2.jpeg)

![](_page_37_Picture_3.jpeg)

### **MES - Pantalla de Reportes**

![](_page_38_Picture_1.jpeg)

Un archivo adjunto · Analizado por Gmail 1

![](_page_38_Picture_3.jpeg)

![](_page_38_Picture_4.jpeg)

### **Realidad Aumentada - AOA**

![](_page_39_Picture_1.jpeg)

UNIVERSIDAD DE LAS FUERZAS ARMADAS INNOVACIÓN PARA LA EXCELENCIA

## **Pruebas y resultados**

![](_page_40_Picture_1.jpeg)

Ingresar orden de producción con el MES y enviarla

> Revisar la orden en el SCADA y alistar la materia prima

> > Poner en marcha el sistema desde la botonera o con el SCADA

> > > Supervisar el proceso

![](_page_41_Picture_5.jpeg)

### **Funcionamiento General**

![](_page_42_Picture_1.jpeg)

![](_page_42_Picture_2.jpeg)

## **Supervisión SCADA**

![](_page_43_Picture_1.jpeg)

![](_page_43_Picture_2.jpeg)

### **Resultados**

| <b>Estación</b>              | Tiempo [s] |
|------------------------------|------------|
| Corte                        | 3.3        |
| Prensado                     | 3.2        |
| <b>Pick and Place</b>        | 18.7       |
| Ciclo de producción completo | 31.9       |

Confiabilidad de la máquina

![](_page_44_Figure_3.jpeg)

![](_page_44_Picture_4.jpeg)

## **Conclusiones**

![](_page_45_Picture_1.jpeg)

### **Conclusiones**

El sistema SCADA y MES desarrollado para las estaciones de jabones en la empresa SEIUS S.A. se implementó y puso en marcha con éxito. Se obtuvo una confiabilidad de la máquina del 92% de jabones producidos correctamente y un 8% de estos se han perdido por una razón principalmente, el brazo robot no lo tome correctamente.

La implementación de la estación pick and place:

- Tarjeta de desarrollo ESP8266
- Protocolo estándar MODBUS TCP
- Permite realizar modificaciones en la programación desarrollada para futuras integraciones o cambios que se realicen en la maqueta.

![](_page_46_Picture_6.jpeg)

### **Conclusiones**

### El software PLANT SCADA:

- Pantallas (Monitorear, supervisar y adquirir datos)
- Usuarios (Administrador, Operador, Mantenimiento, Visitante)
- Integración de varios protocolos de comunicación.

En base al modelo establecido por la organización MESA se definieron cuatro pantallas generales:

- Planificación **- Rendimiento** 

- WIP CONTROL CONTROL CONTROL - Reportes

La implementación de la realidad aumentada con el software Augmented Operator Advisor de Schneider demostró ser una tecnología prometedora ya que ofrece la capacidad de combinar el mundo virtual con el real.

![](_page_47_Picture_11.jpeg)

# **¡Gracias!**

![](_page_48_Picture_1.jpeg)